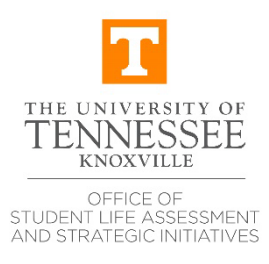

## **EPRT Compliance Assist Guide**

- 1. Set the first-time password for your new Netid here: <https://ds.utk.edu/passwords/setup.asp>
- 2. Go to the program review site<https://utk.compliance-assist.com/program-review>
- 3. Select **Compliance Assist** from the menu:

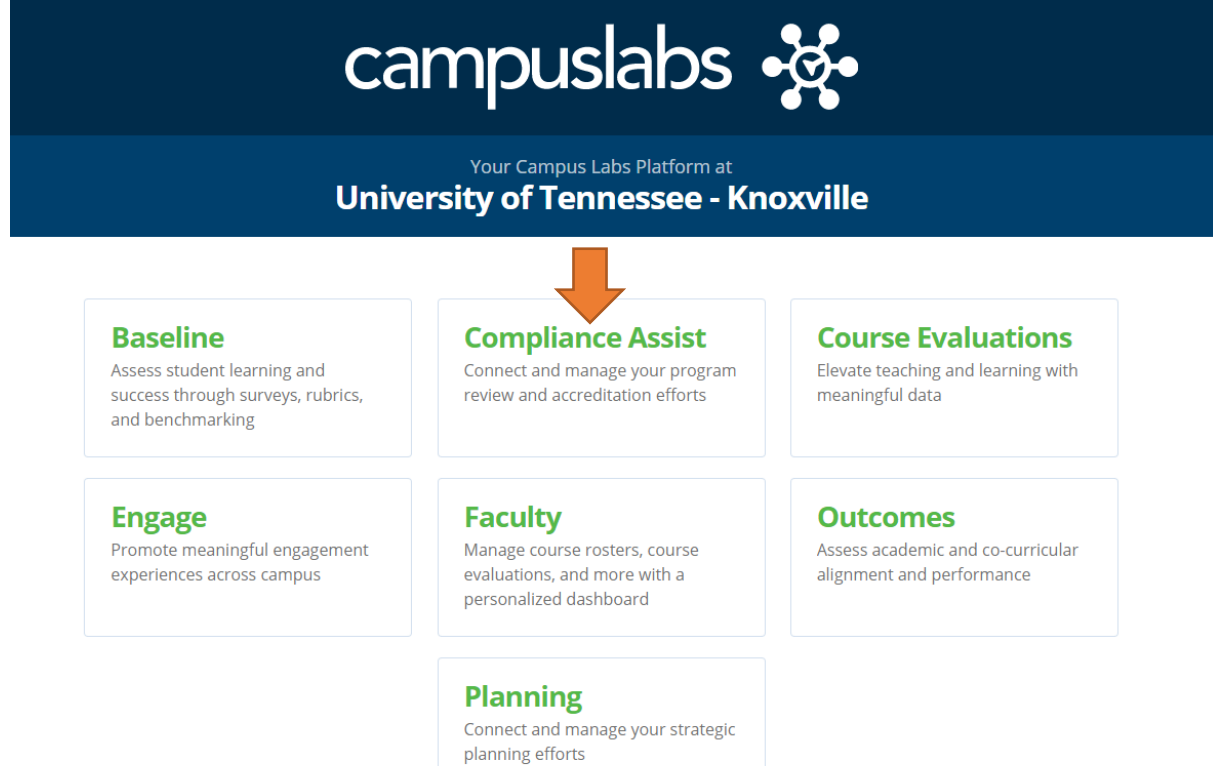

4. After setting your initial password following the first step on this page, enter Net ID and password. If you do not have your NetID or experience issues logging in, send an email to Dr. Melissa Brown [\(dslassessment@utk.edu\)](mailto:dslassessment@utk.edu) or [support@campuslabs.com](mailto:support@campuslabs.com)

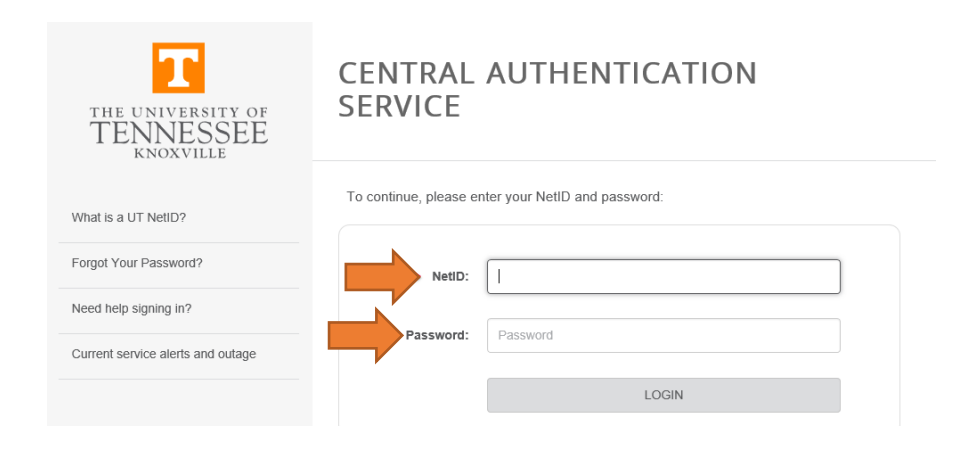

5. Once logged in, you will see this screen. Select the name of the department under review.

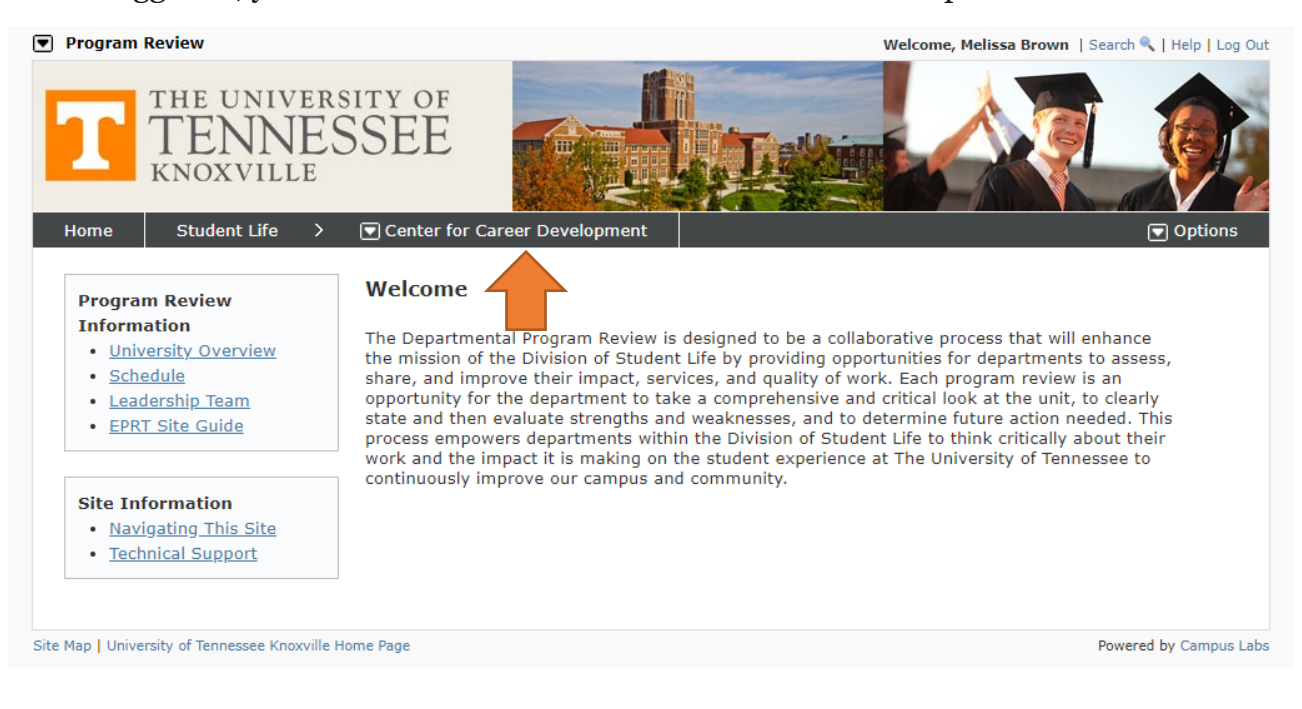

6. After reading the Executive Summary, select the link of the standard you would like to open.

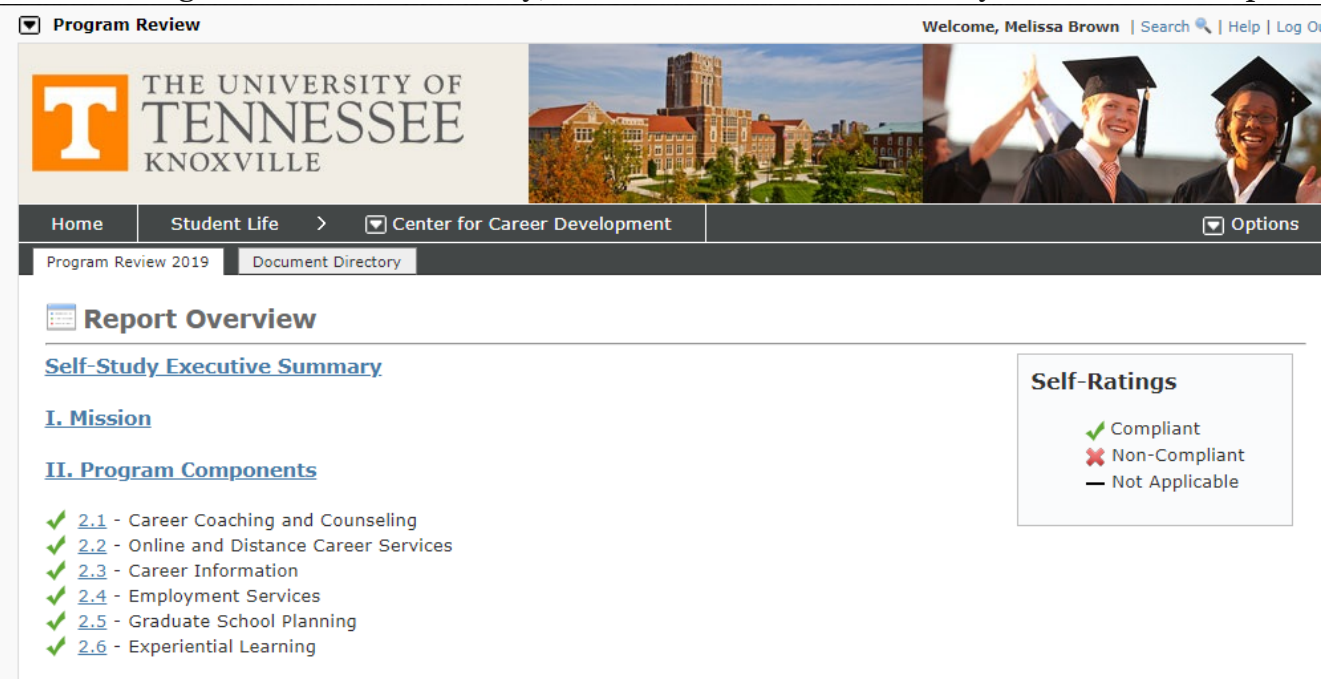

7. After reviewing the material, select "Options" from the right side of the page then select "Edit Item."

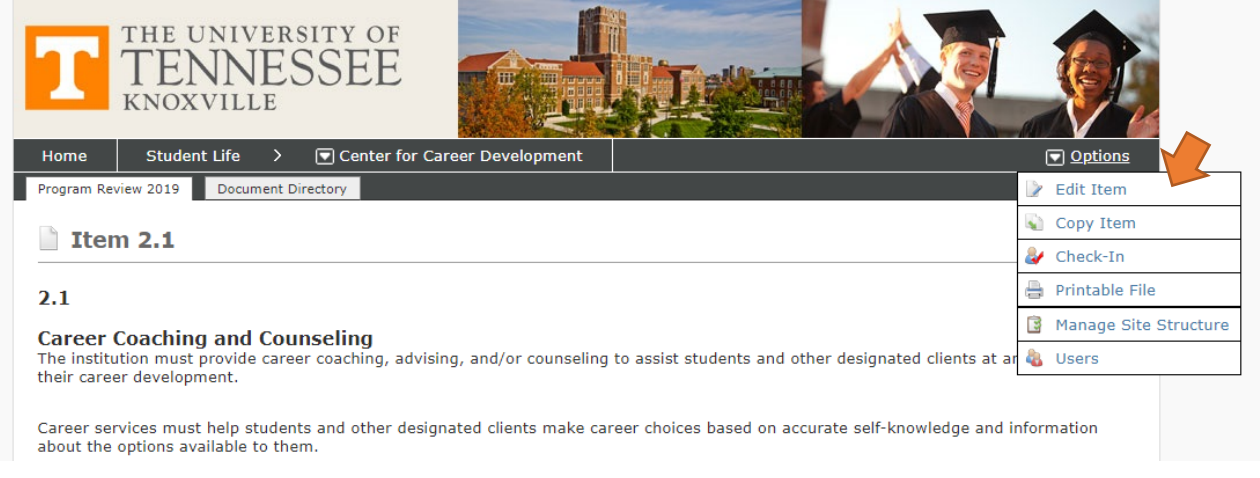

8. When you click the "Edit Item" button, you might see a notification like the one below that asks if you want to "override" someone else's status of "checked Out." This means that someone might still be editing this content. It is best to contact the person that has the item checked-out before beginning your work. If you are an external reviewer, you can override all notifications except those by your team members. Always err on the side of caution and ask.

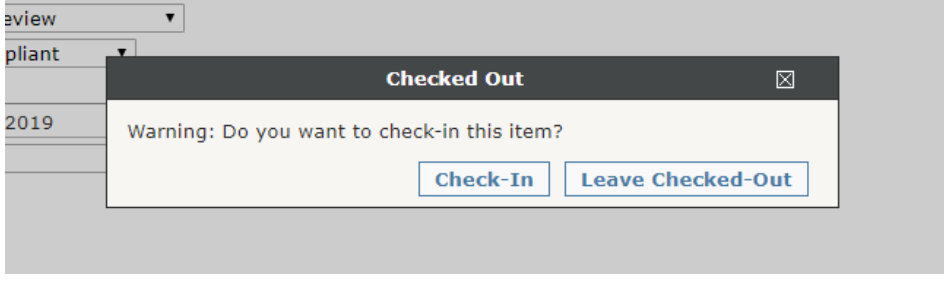

9. Scroll down to the box titled "Strengths and/or Opportunities and Recommendations." This is where members of the EPRT will record notes while conducting the on-site visit. This section should have final thoughts articulated by the time the final written report is sent to the DASI.

**Strengths and/or Opportunities and Recommendations** 

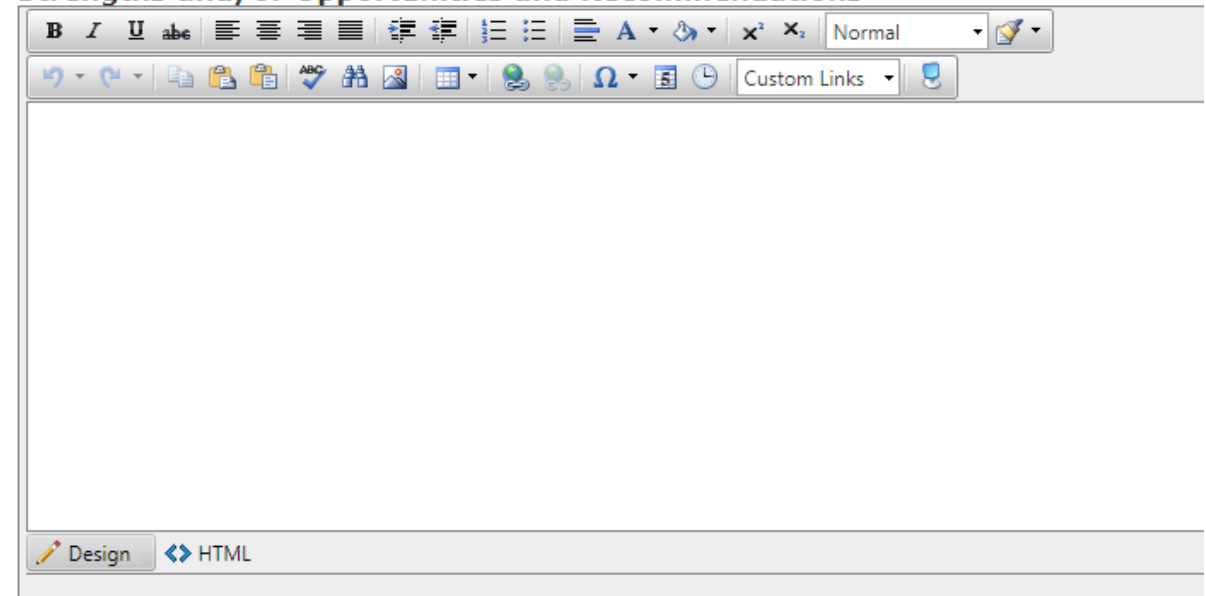

10. After you have finished editing the content, scroll to the bottom of the page and click the "Save & Close" button.

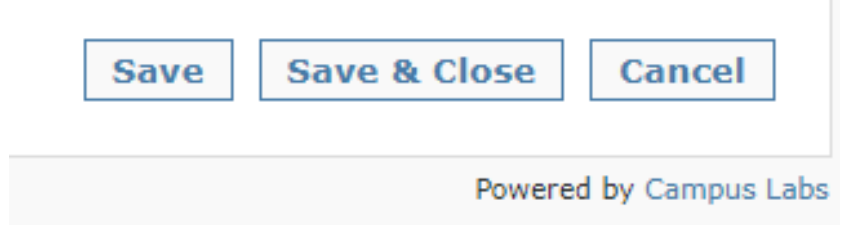

11. When you save your work, the notification below will appear. You must decide if you want to return the item for others to edit by selecting the "Check-In" option, or you will select "Leave Checked-Out" if you are still making changes to the content. This will alert others that they should not edit the content without reaching out for permission to override your Checked-Out item.

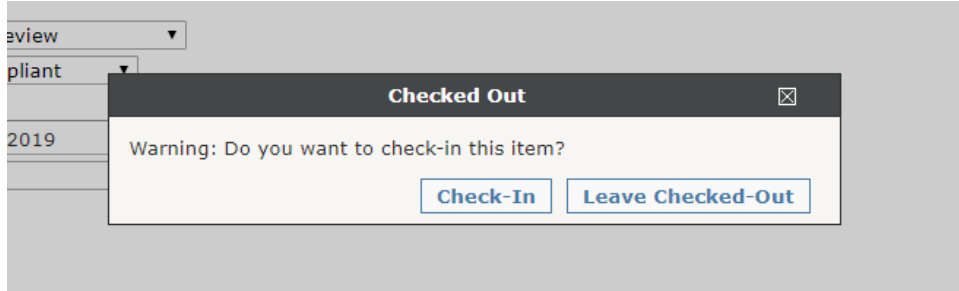

If you have any problems navigating the software, contact Dr. Melissa Brown [\(dslassessment@utk.edu\)](mailto:dslassessment@utk.edu). You may also contact [Campus Labs support](https://complianceassistsupport.campuslabs.com/hc/en-us/categories/200335289) [\(support@campuslabs.com\)](mailto:support@campuslabs.com).